Escrito por Francisco Jesús Gómez Aliaga Domingo, 09 Novembro 2008 14:34

There are no translations available.

Realización de dictados por parte de los alumnos a partir de una emisión sonora previamente grabada por el profesor/a y posteriormente expuesta en la Intranet... **Proyecto:**

# **Dictados Multimedia Breve descripción:**

El proyecto consiste en la realización de dictados por parte de los alumnos a partir de una emisión sonora previamente grabada por el profesor/a y posteriormente expuesta en la Intranet del centro.

 **Área:** Lengua. **Nivel**

Tercer ciclo de educación primaria.

### **Recursos materiales:**

- Aula de informática perfectamente equipada con 27 equipos.
- Red de datos del centro, cableado estructurado de datos tipo Ethernet.
- Ordenador servidor. (Repositorio de archivos)
- Ordenadores clientes.
- 1 Micrófono.

## **Software:**

- *Audacity*, para la grabación de los dictados.
- Reproductor *VLC Media Player*
- *Windows 2003 Server.*
- Procesador de textos *OpenOffice.org Writer.*
- Proyector y pantalla.
- *LAME mp3 Encoder.*

## **Pasos a seguir:**

#### *Paso 1. Grabación de los dictados.*

Para ello se han implicado los profesores / as del centro. Lo que necesitados es un ordenador al que conectamos un micrófono y el software *"Audacity".* Lo podemos descargar de la Web

Escrito por Francisco Jesús Gómez Aliaga Domingo, 09 Novembro 2008 14:34

http://audacity.sourceforge.net/

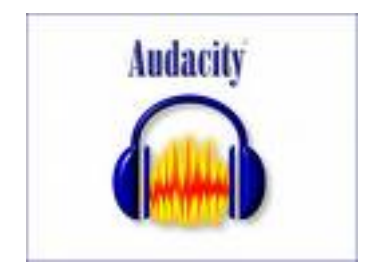

.

Antes de instalar el programa debemos asegurarnos que el micrófono funciona correctamente. El conector del micrófono (en la tarjeta de sonido) viene acompañado de un dibujo indicativo.

Algunos micrófonos deben activarse antes de poder utilizarse. Pasos a seguir para activar el micrófono:

1º. *Inicio-Panel de control.*

2º *Dispositivo de sonido-Voz y Audio-Dispositivo de sonido y audio***.**

| Panel de control<br>œ<br>To Certifier a initia per cetegorial     | Athakirado<br><b>Automaticas</b> | 豪<br>Agregar<br>hardware        | 影<br>Agregar o                                                         | Asstante para<br>quite p configurado tenese y me | Barra de                                                           | Centro de<br>segurided             | Conexanes de<br>red             |
|-------------------------------------------------------------------|----------------------------------|---------------------------------|------------------------------------------------------------------------|--------------------------------------------------|--------------------------------------------------------------------|------------------------------------|---------------------------------|
| $\mathbb{A}$<br><b>Vida Earnbido</b><br><b>Ca</b> Windows Upstate | Configuración<br>Sluttooth       | mpone in                        | -3<br>Configuración Configurar red. Cuentias da<br><b>Instantiniza</b> | 82<br>usuans                                     | <b>C.P</b><br>Depositivos de Dispositivos de Dispositivos<br>5/800 |                                    | medios port speeds visual       |
| 40 Ayuda y soporte técnica                                        | Eschivenes y<br>céniaras         | Fecha i hora                    | Pressell de<br><b>Mandalus</b>                                         | Fuerres                                          | recranentes<br>adversivati                                         | HP Quick<br>LAUNCH                 | HP Wineless<br><b>Assistant</b> |
|                                                                   | ₿è<br>Drohesone in<br>flows.     | 210600.0HA<br>Driver for        | <b>Jarva</b>                                                           | House                                            | <b>Serb</b><br><b>Burnkights</b>                                   | <b>Gacanes de</b><br>accesibilidad | Opportes de<br>carpeta          |
|                                                                   | Opportes de<br>energia           | Opportes de<br><b>Systement</b> | Oppones de<br>teléfono                                                 | Earnalis                                         | Fragram<br>Libriaries                                              | ProtectTools<br>Security           | Deterna                         |
|                                                                   | Soundhision                      |                                 |                                                                        |                                                  |                                                                    |                                    |                                 |

3º Hacer clic en la pestaña *audio.*

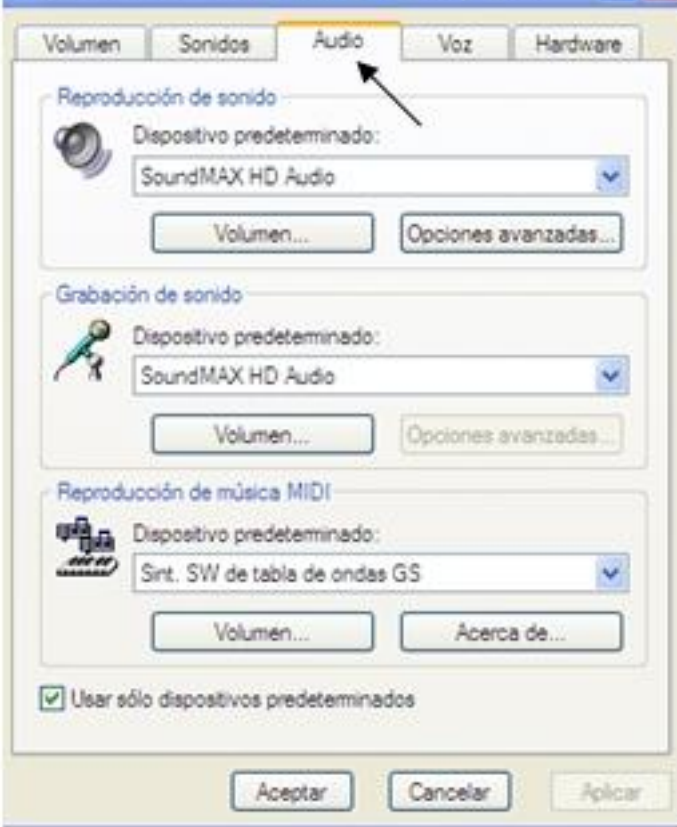

 $4^{\circ}$  Sétebosción de sontidoseleporátivo apredeterminadord/euneneccionstatnos el volumen del

Escrito por Francisco Jesús Gómez Aliaga Domingo, 09 Novembro 2008 14:34

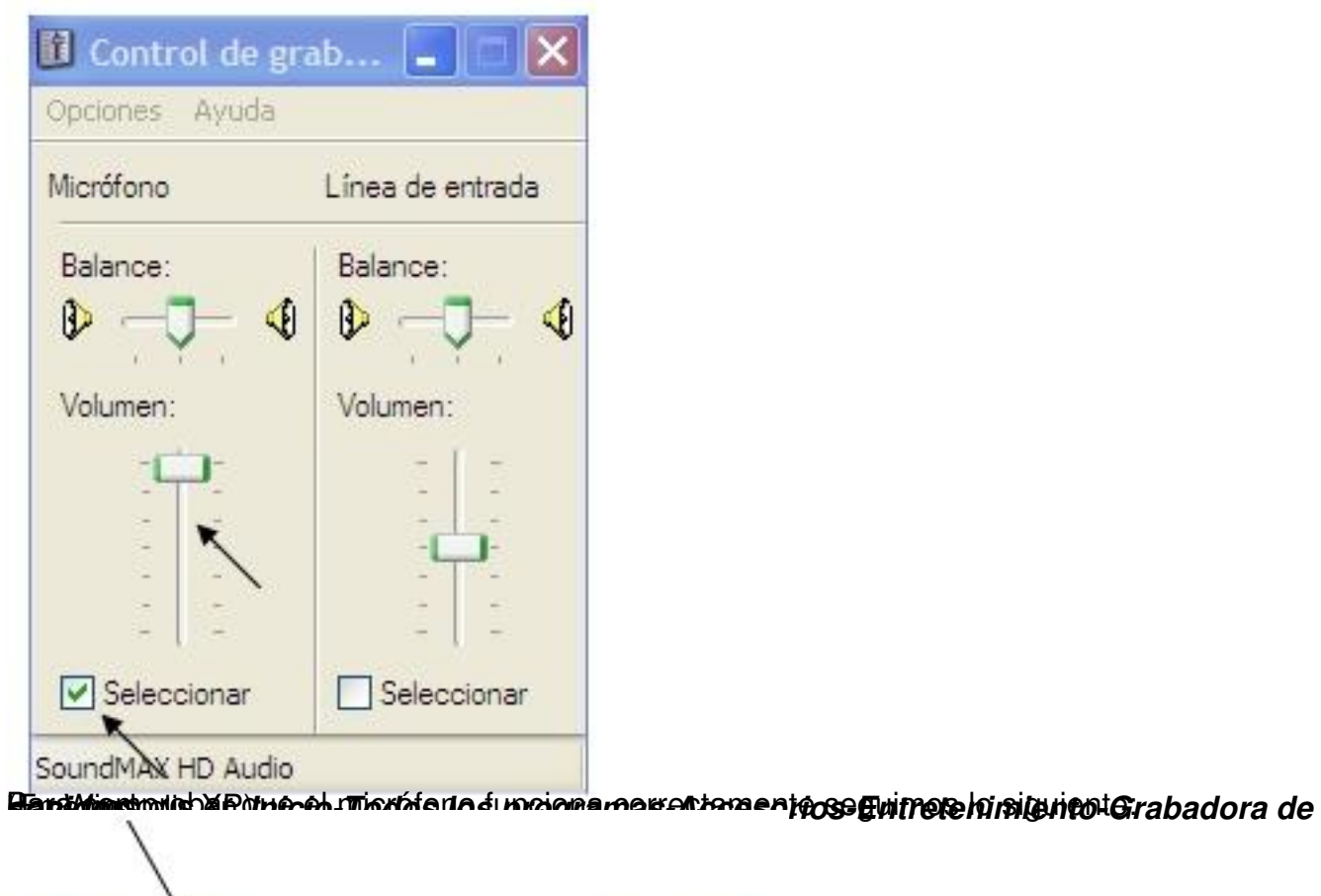

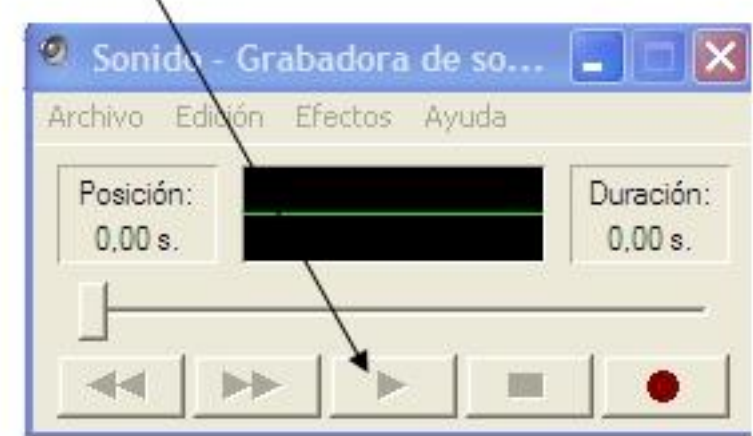

bla sendos el ibotón el botón *Grabar* y comenzamos a habiar. Comprobamos el resultado

Escrito por Francisco Jesús Gómez Aliaga Domingo, 09 Novembro 2008 14:34

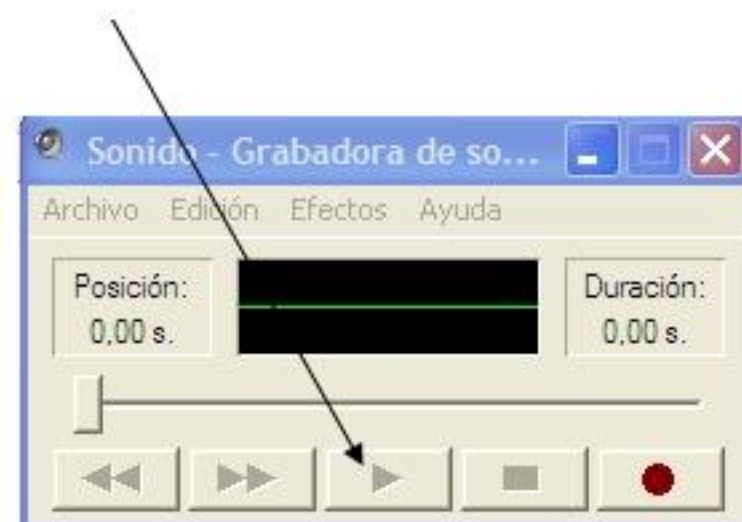

Herecterrent mechines to be dons for classing representations for the production and access of the solution of access

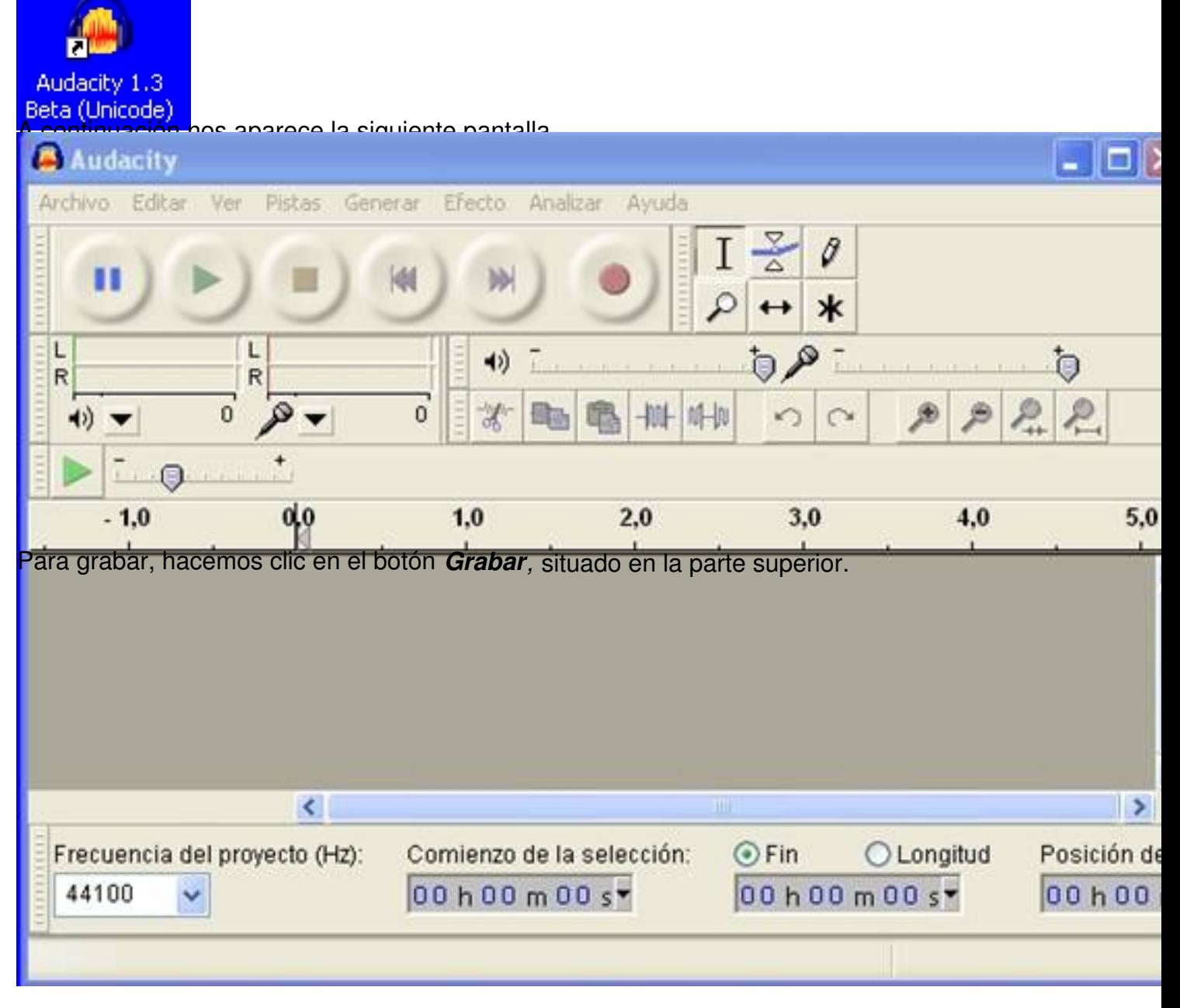

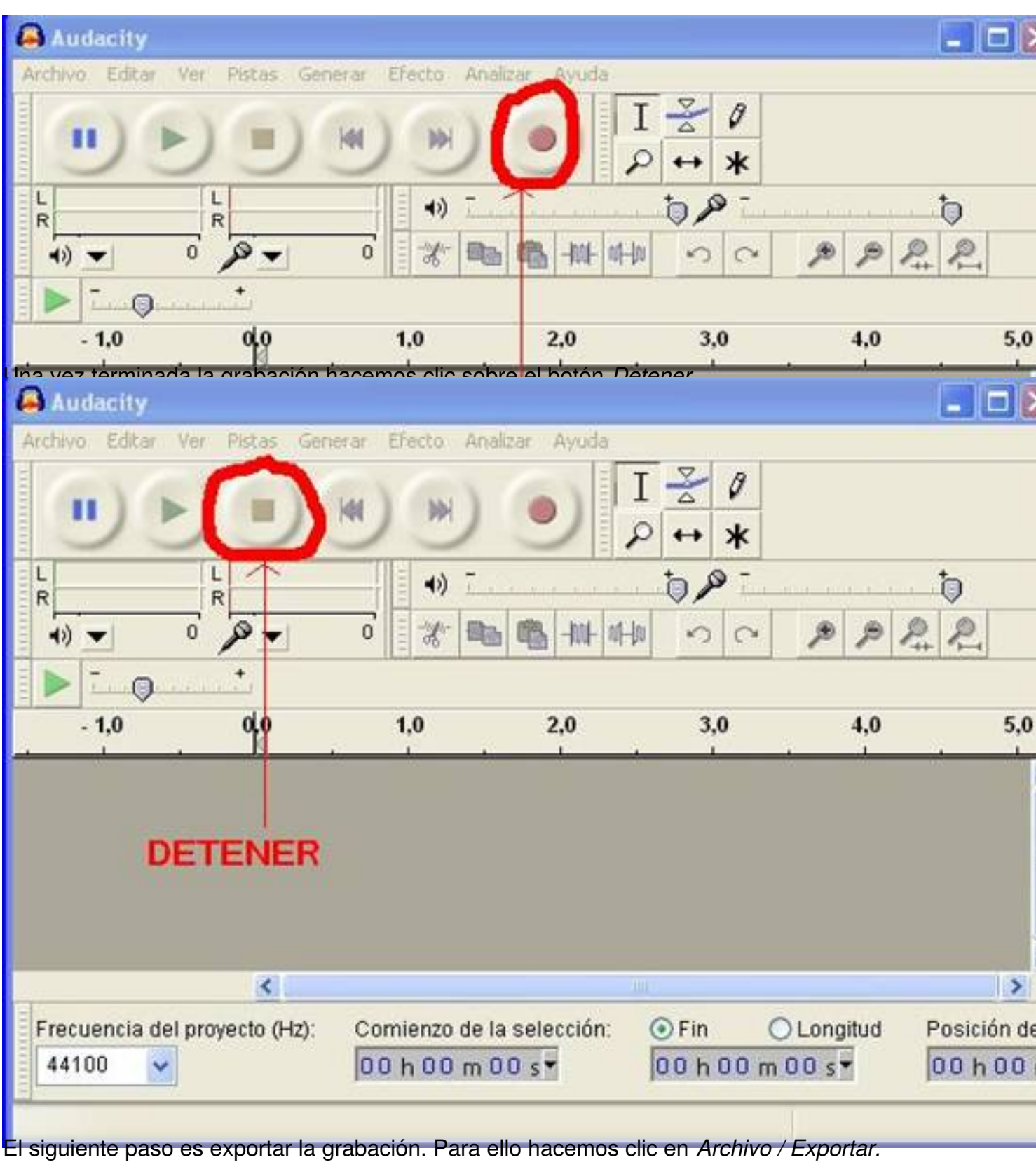

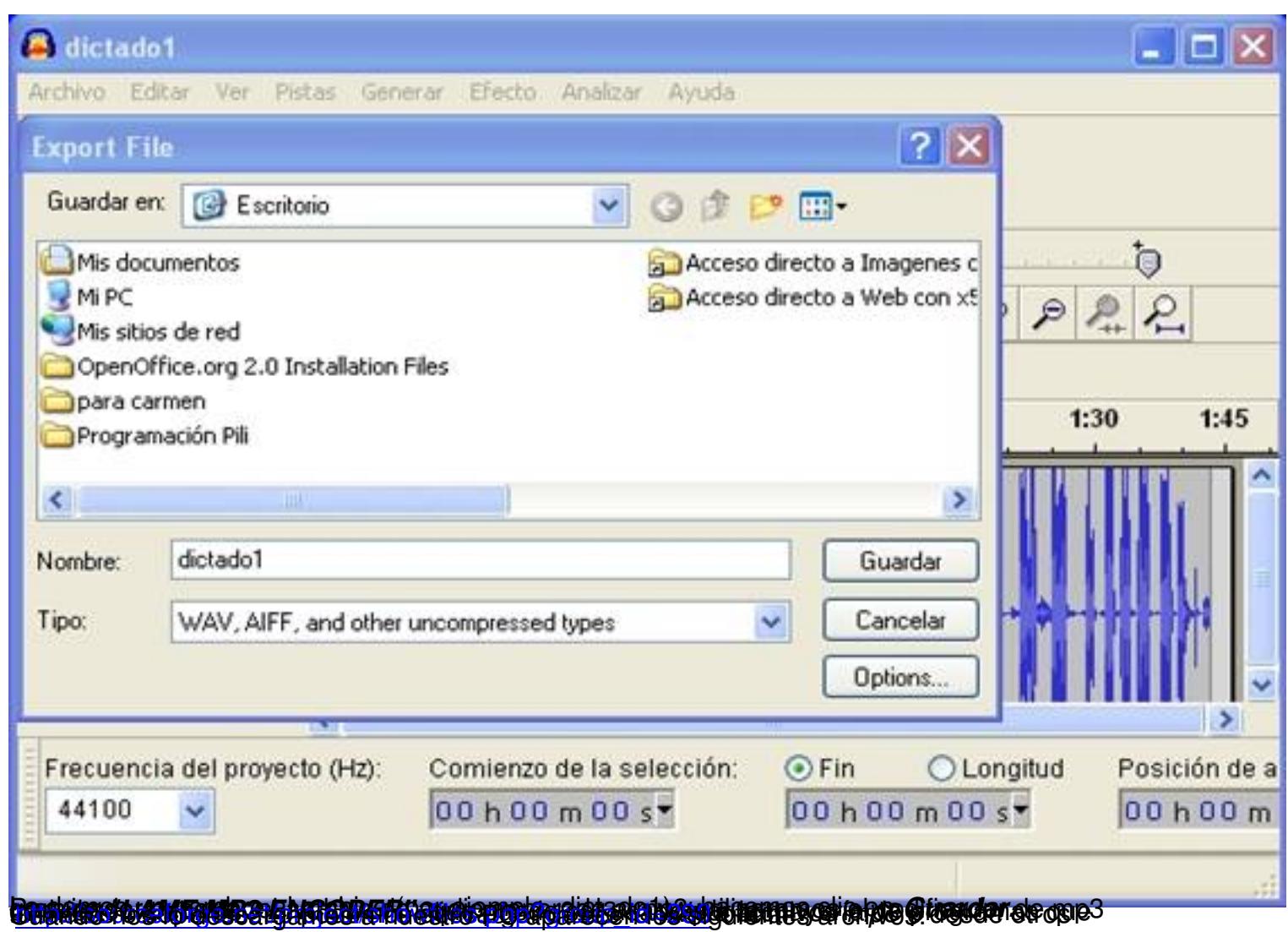

Escrito por Francisco Jesús Gómez Aliaga Domingo, 09 Novembro 2008 14:34

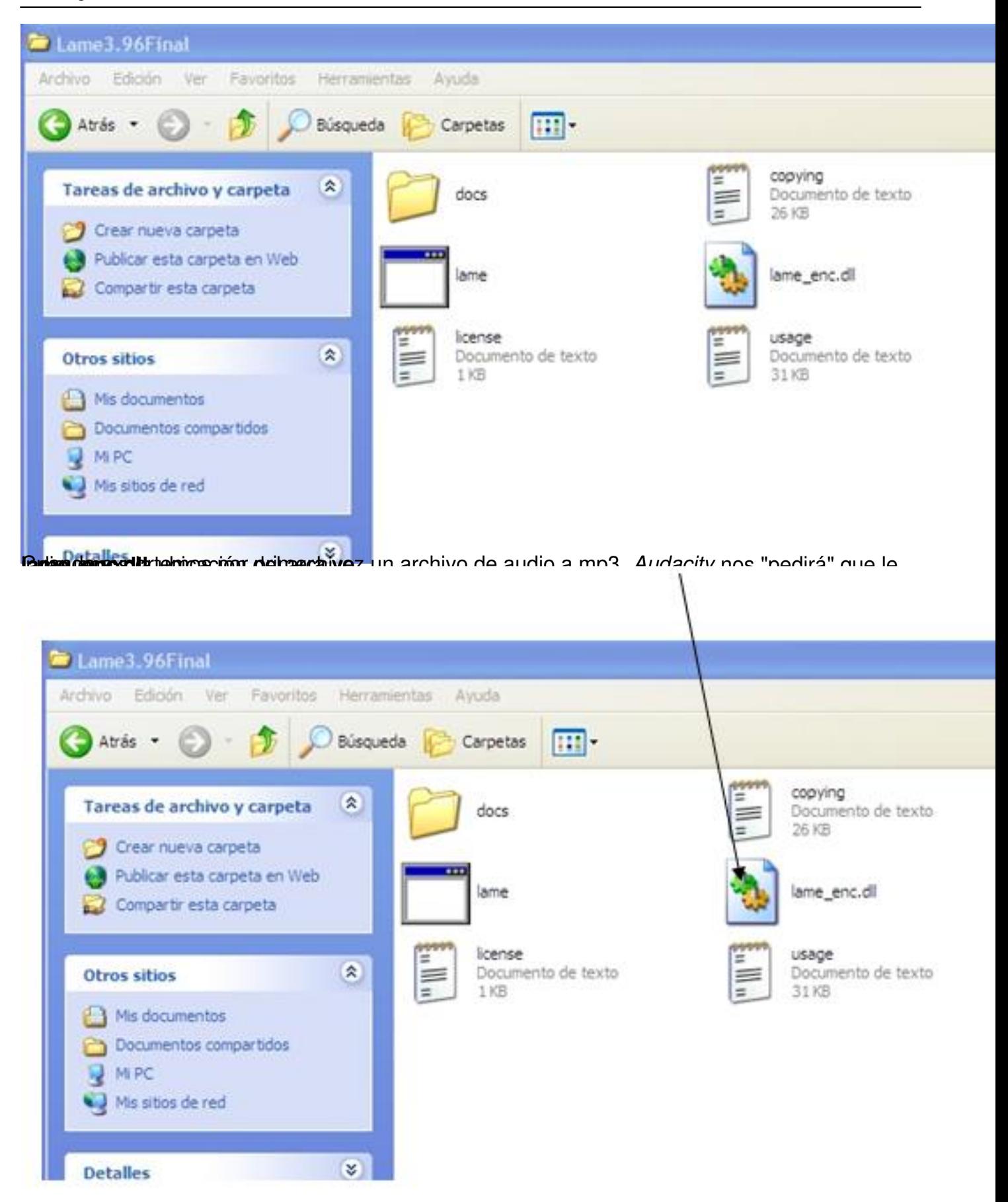

**Respublicio-Exportar I** AME mp3 Fincoder, cuando en Audacity exportemos el archivo de audio (

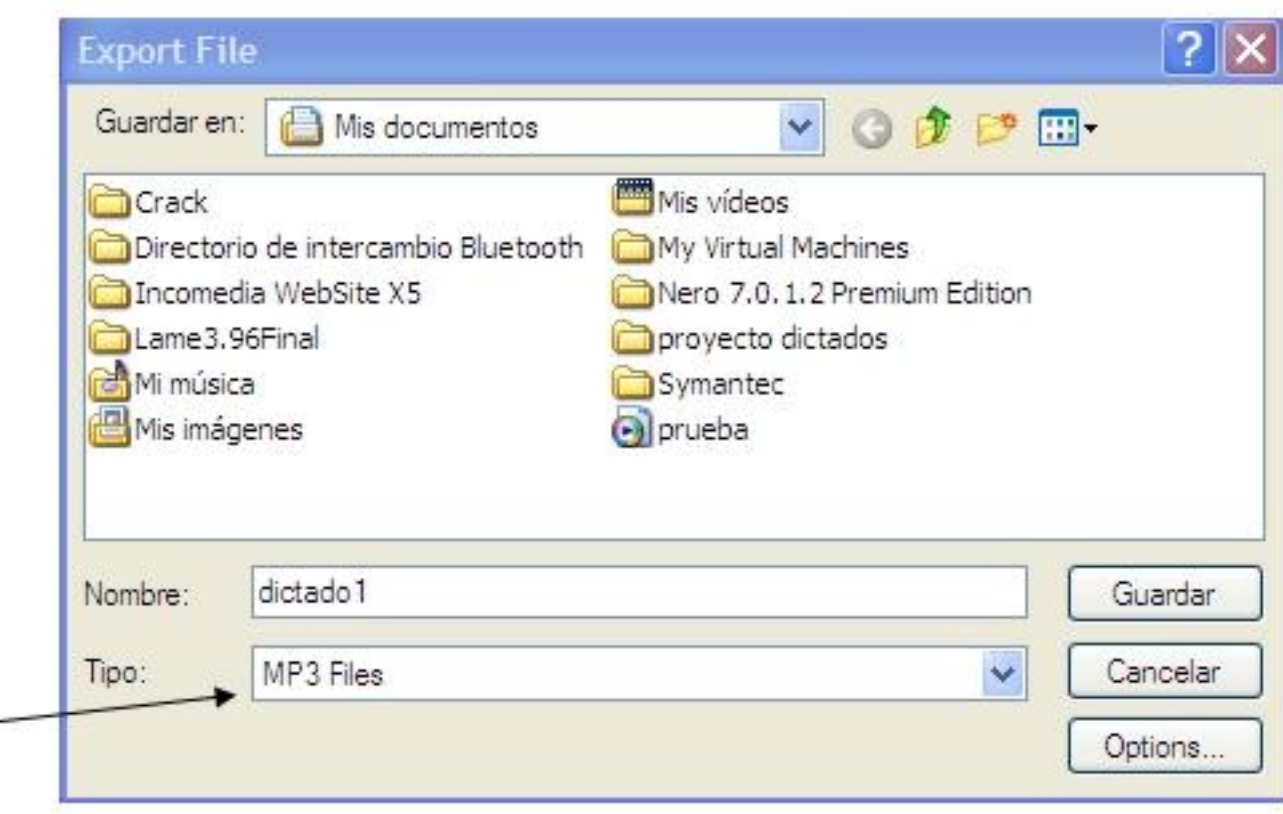

**Elananiai nu internami halline karakita ilude vitikko laide imparatorial da de la nota picto ontoro** 

| <b>BAR</b><br>.<br>$\mathbf{H}$                                                                                                    | when hitse, the Atlat Gener Stady Andre Arrest |    |     |           |     |              | $\mathcal{L}(\mathbf{r})$<br>2.50 |             |     |                   |            |      |  |
|----------------------------------------------------------------------------------------------------|------------------------------------------------|----|-----|-----------|-----|--------------|-----------------------------------|-------------|-----|-------------------|------------|------|--|
| $-1.0$                                                                                                    | 0,0                                            | 28 | 3.8 | <b>AB</b> | 5.0 | $-48$<br>4.0 | 7.0                               | 0.86<br>8.0 | 9,0 | Micrófono<br>10,0 | M.<br>11.0 | 12.0 |  |
| 1.0<br><b>NORMAN AV OF</b><br>Mana, 44505Kg<br>0.51<br>22-44 Tok.<br>Stence See<br>$^{\circ}$ 0<br>m<br>0.0<br>$\overline{B}$<br>$L_{0}$<br>$-0.5$ | (1,0)                                          |    |     |           |     |              |                                   |             |     |                   |            |      |  |

2º. Seleccionar el efecto *Reducción de ruido*

Escrito por Francisco Jesús Gómez Aliaga Domingo, 09 Novembro 2008 14:34

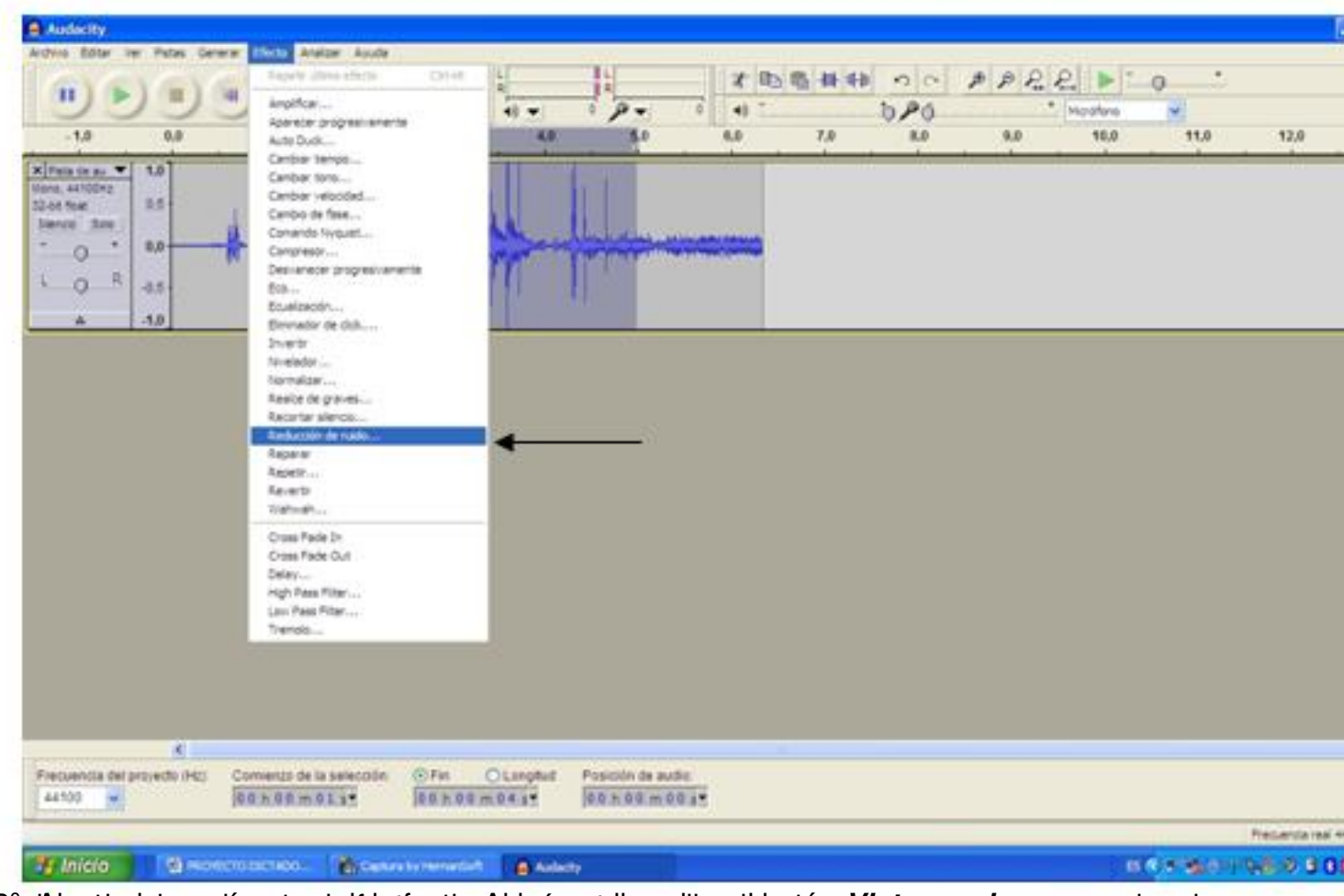

a<sup>8</sup> add<sub>i</sub> estar do parámetros de detecto. A hacer clic sobre el botón Vista previa se escucha el

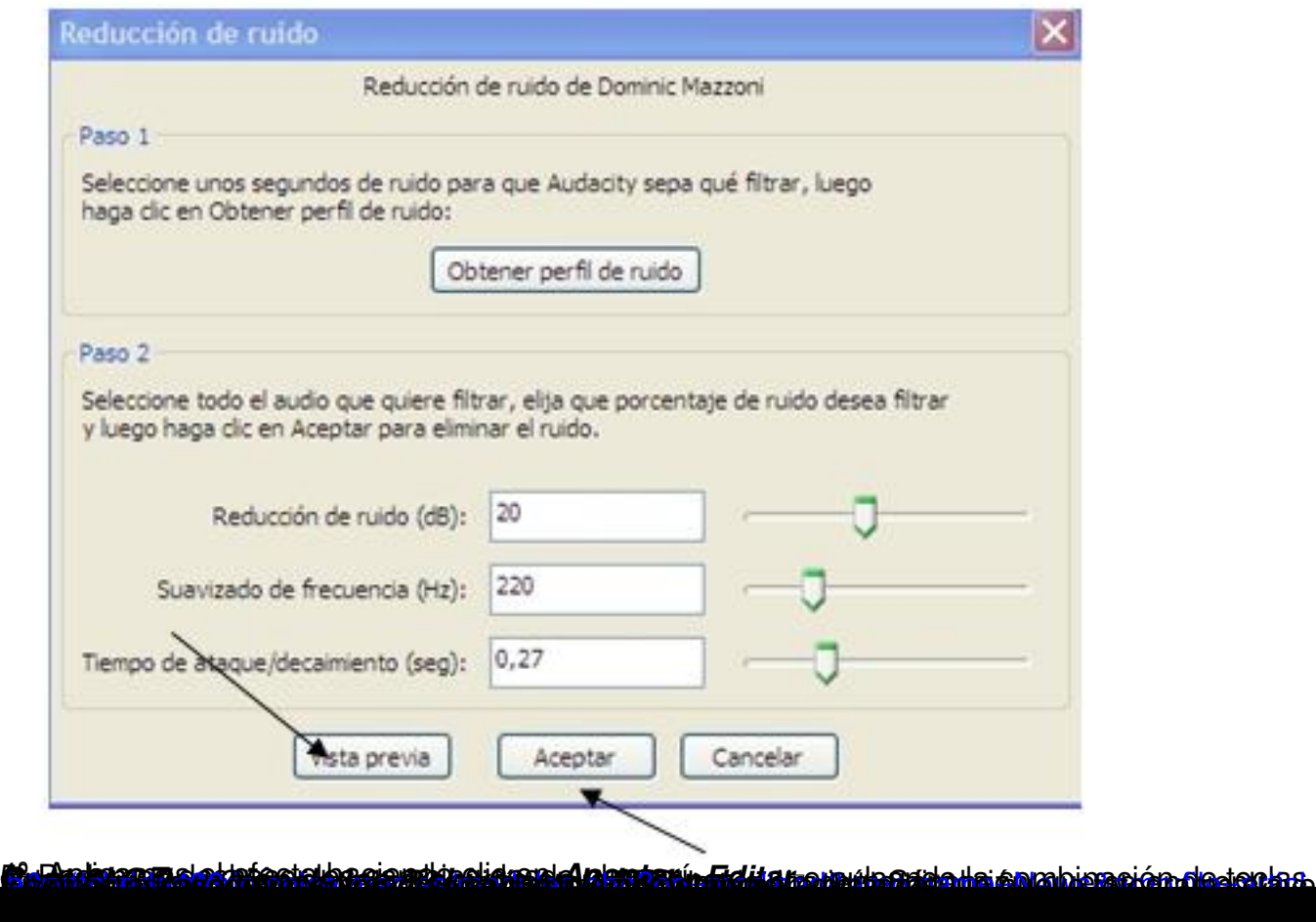

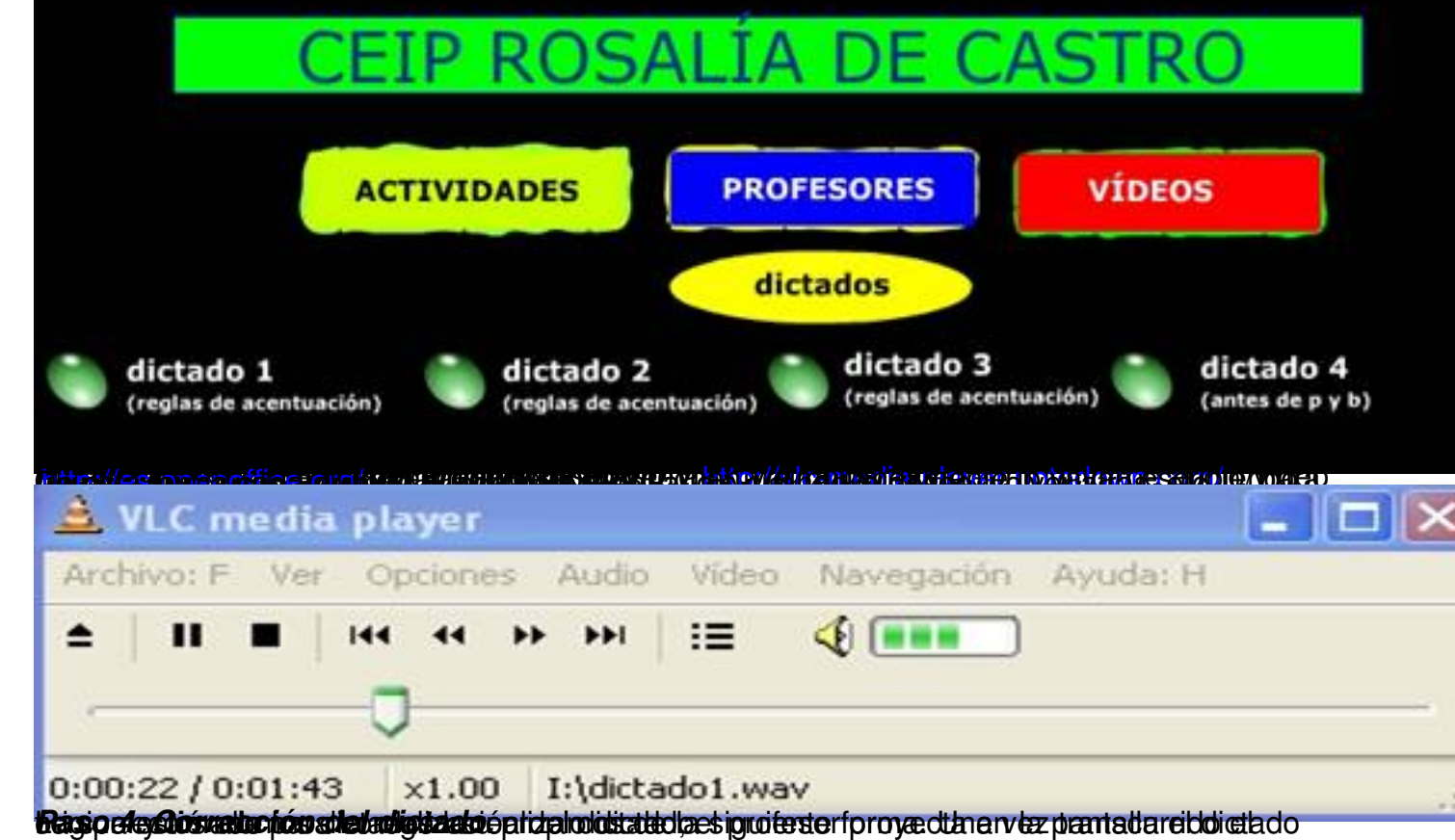

Escrito por Francisco Jesús Gómez Aliaga Domingo, 09 Novembro 2008 14:34

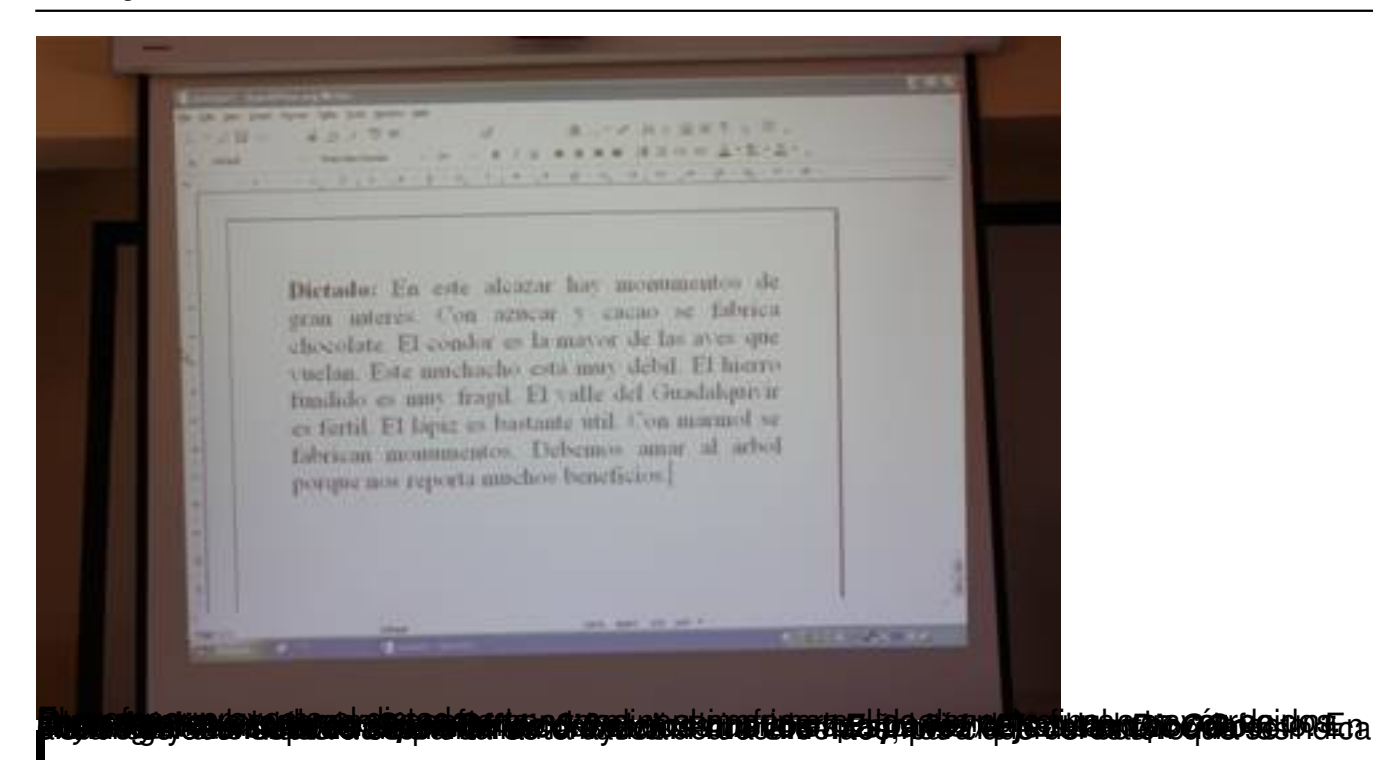

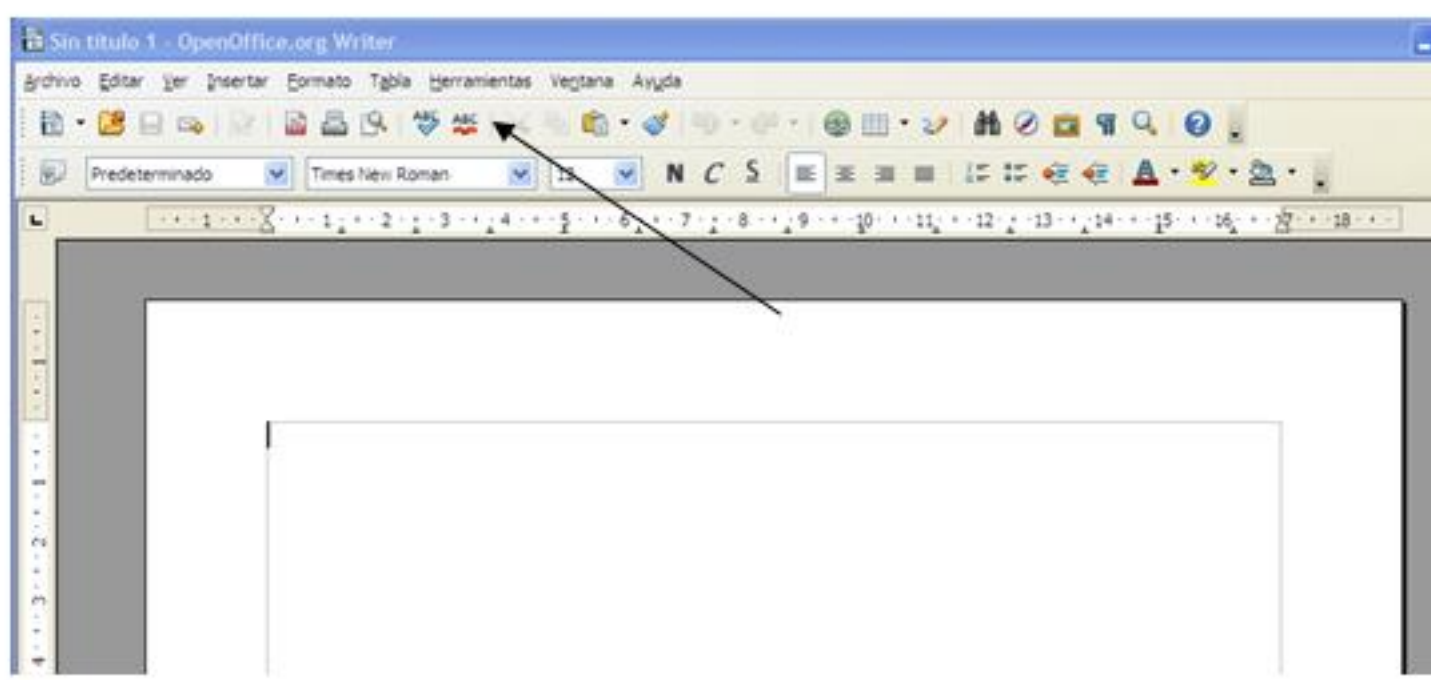

**stattisteffigen elisteri tempestatteri terekrisingas ut Bon schlarben pomittiste a**ppas typere hos giós site

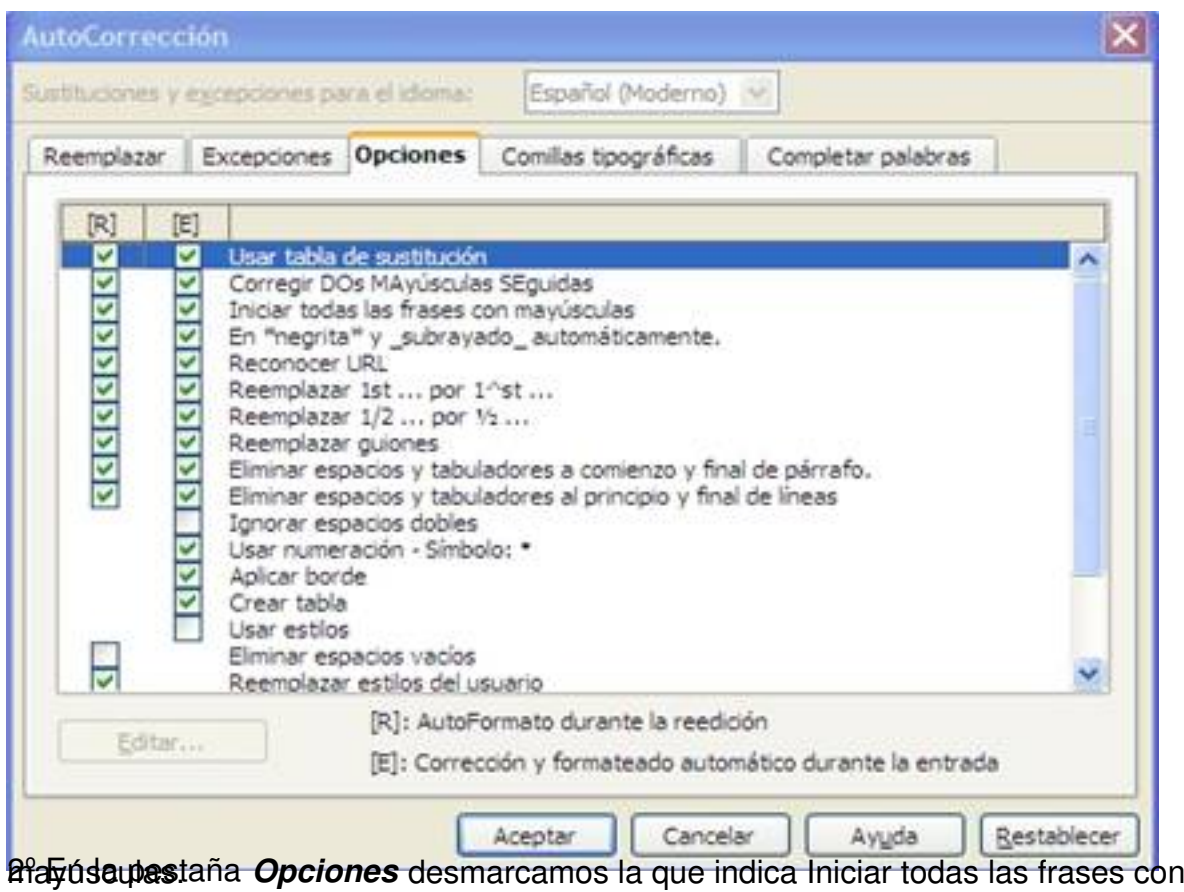

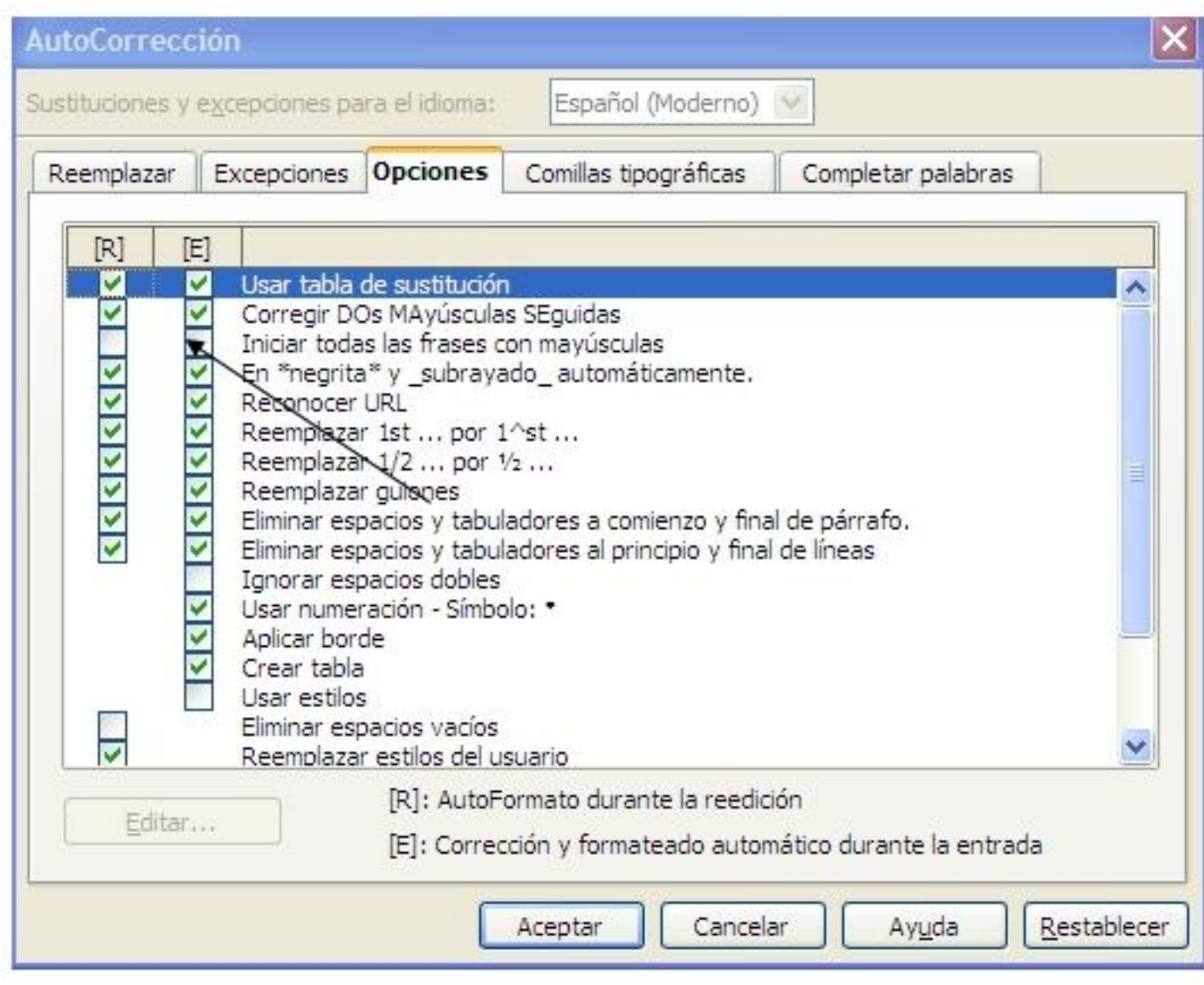